## **DIGIWAY**

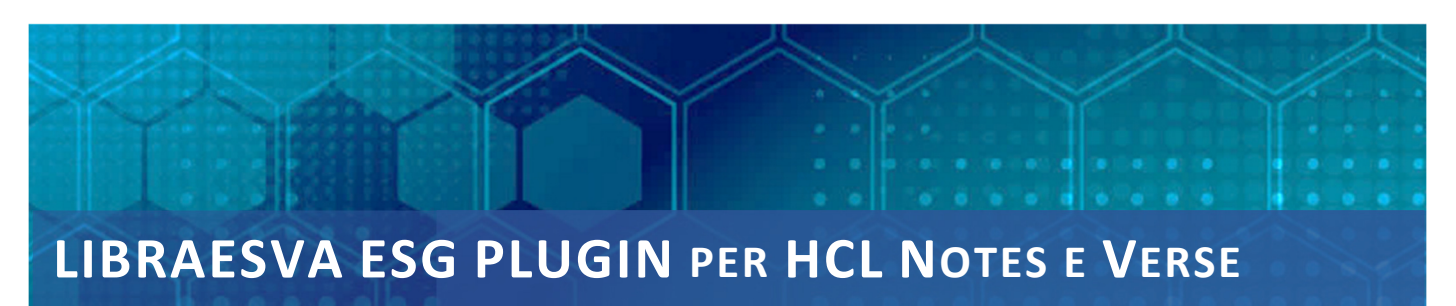

## **Versione 2.30**

Il plugin Digiway per Libraesva ESG™ consente di:

- Aggiungere o rimuovere da Blacklist o Whitelist un indirizzo e-mail.
- Consultare l'elenco delle e-mail in Blacklist o Whitelist nel gateway Libraesva ESG aziendale.
- Ricercare un indirizzo negli elenchi di Blacklist e Whitelist o una specifica mail in quarantena per indirizzo e-mail o titolo del messaggio tra quelle ricevute in giornata, nell'ultima settimana o nell'ultimo mese.
- Visualizzare le statistiche delle e-mail analizzate da Libraesva ESG per stato (Spam, Clean, Phishing, ecc.).
- *Addestrare la IA di Libraesva ESG per riconoscere i messaggi insidiosi*.
- Le medesime funzionalità proposte dal plugin in HCL Notes sono disponibili anche nel client HCL Verse.
- Disponibile in italiano ed inglese.

Il plugin Digiway per l'utilizzo di Libraesva ESG™, è concepito per facilitare l'interazione dell'utente con Libraesva ESG negli ambienti dove il client HCL Notes™ e/o HCL Verse™ è lo standard di accesso alla posta elettronica di HCL Domino™.

Il Plugin permette di controllare e gestire direttamente la maggioranza delle funzionalità dell'interfaccia utente di Libraesva ESG.

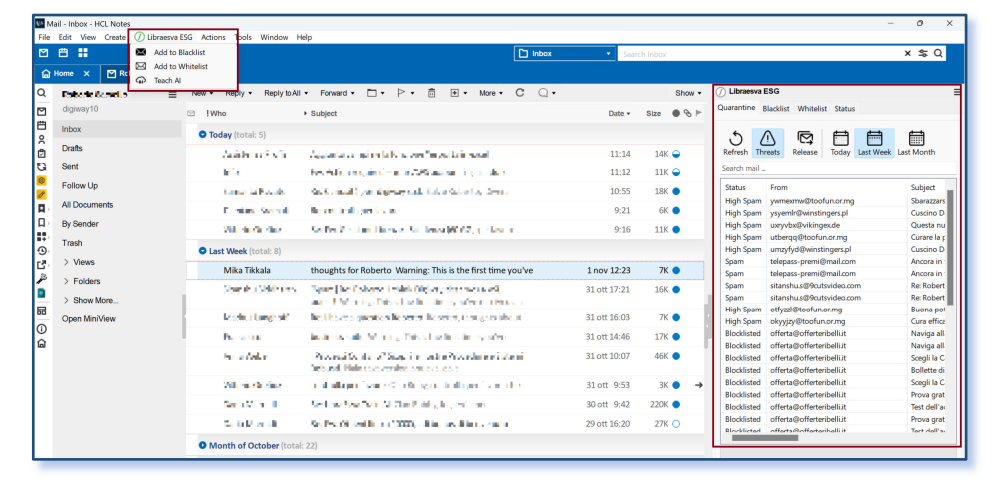

Esso, inoltre, fornisce, in modalità grafica, alcune interessanti statistiche Libraesva ESG relative all'analisi dei messaggi da parte di

Dalle abituali viste della posta è possibile consultare e gestire le informazioni tramite la familiare finestra sulla destra (comune a tutti plugin). In questo modo si può alimentare la Blacklist o Whitelist personale oppure addestrare la IA di Libraesva ESG per adattare il riconoscimento dei messaggi non desiderati.

Libraesva ESG.

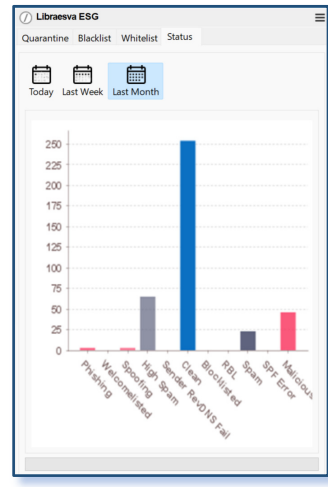

Il centro di controllo del Plugin, inserito nel pannello laterale di Notes, permette di

visualizzare e gestire le Blacklist e Whitelist personali, visualizzare le e-mail in quarantena, eventualmente rilasciarle, ed analizzare l'andamento delle statistiche delle e-mail gestite dal gateway Libraesva ESG.

## DIGIWAY

Da questi elenchi ordinabili è possibile anche eseguire la ricerca di messaggi scrivendo nell'apposito box ed ottenendo il risultato della ricerca durante la digitazione.

L a vista della quarantena, anch'essa ricercabile, offre l'elenco dei messaggi analizzati da Libraesva ESG con tre profondità temporali diverse.

Da questa vista è possibile, per chi ha l'autorizzazione, rilasciare il messaggio selezionato verso la mail personale, per meglio analizzarne il contenuto e valutare l'attendibilità del mittente.

Di grande interesse anche la pagina statistica che propone la classificazione dei messaggi analizzati da Libraesva ESG. Il grafico mostra il numero di messaggi, per stato, evidenziando con colori diversi i filtri operati dal gateway Libraesva ESG. Il grafico può essere ottenuto per la giornata, settimana o mese corrente.

Anche chi utilizza la posta tramite HCL Verse può avere un plugin completo con le medesime funzionalità documentate per il Client Notes.

Di seguito la videata del browser allo scopo di evidenziare il diverso posizionamento dei comandi del plugin.

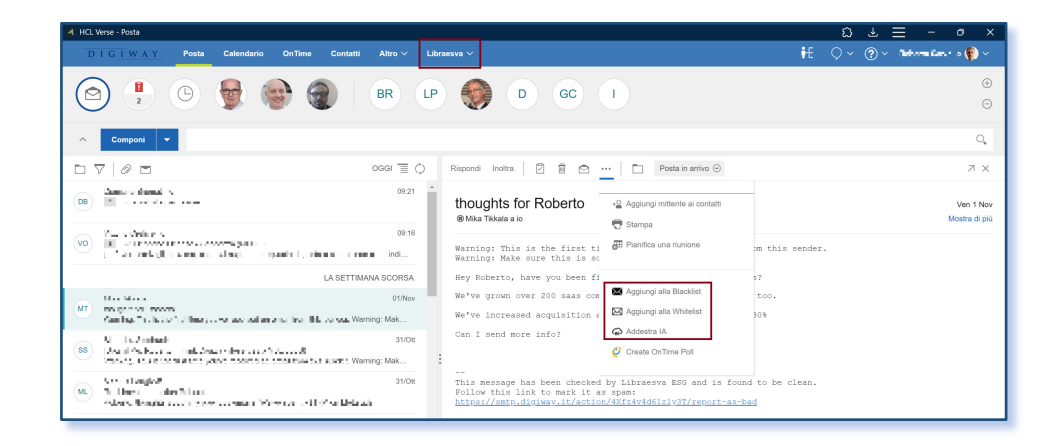